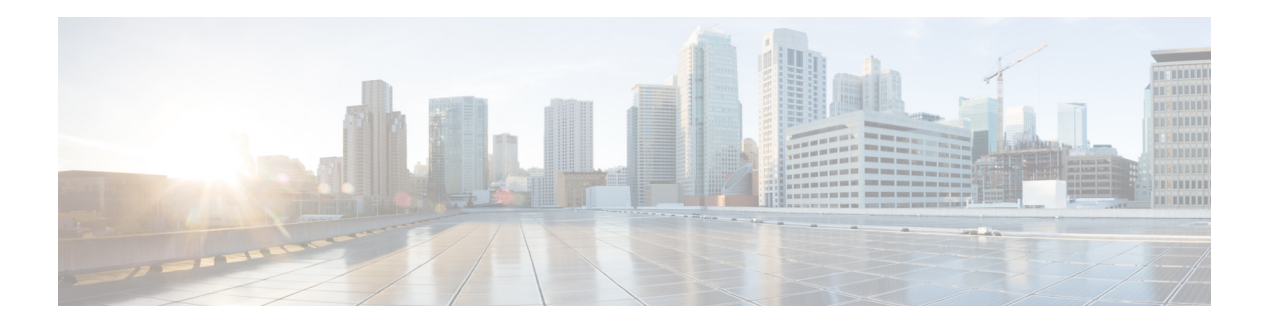

# **Preface**

This preface describes the audience, organization, and conventions of the *Cisco MDS 9000 Family NX-OS Quality of Service Configuration Guide*. It also provides information on how to obtain related documentation.

# **Audience**

This guide is for experienced network administrators who are responsible for configuring and maintaining the Cisco MDS 9000 Family of multilayer directors and fabric switches.

# **Document Organization**

This document is organized as follows:

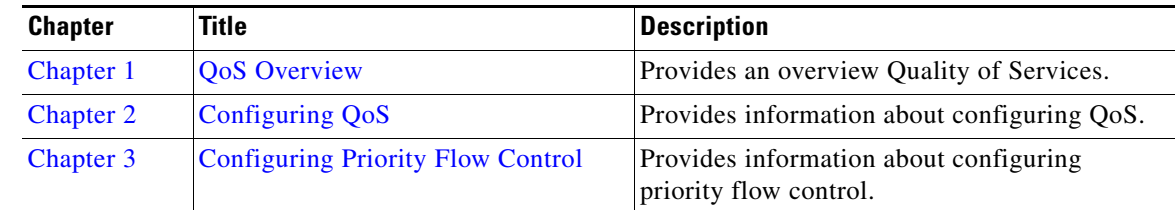

# **Document Conventions**

Command descriptions use these conventions:

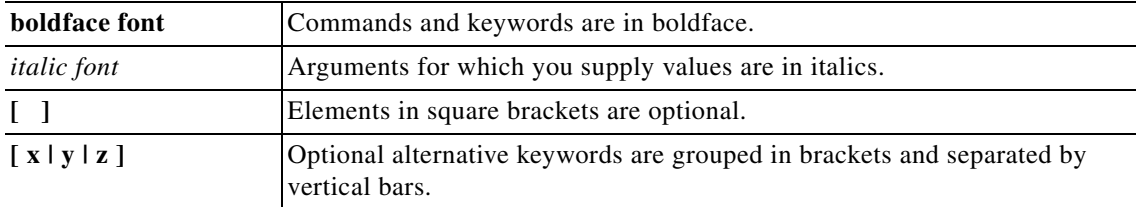

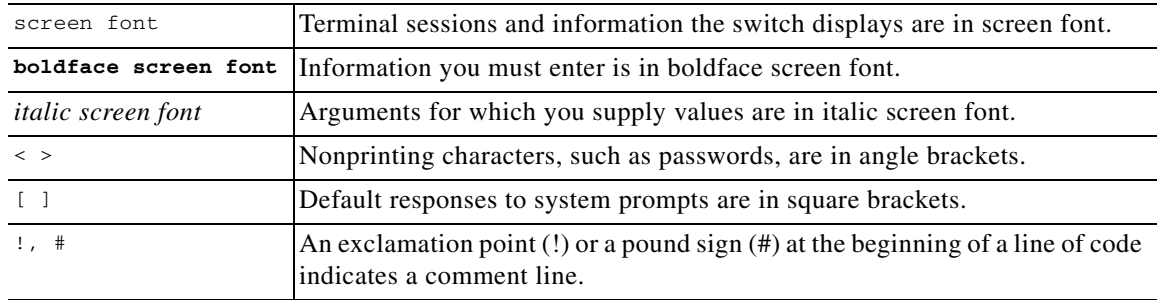

Screen examples use these conventions:

This document uses the following conventions:

**Note** Means reader *take note*. Notes contain helpful suggestions or references to material not covered in the manual.

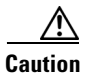

**Caution** Means *reader be careful*. In this situation, you might do something that could result in equipment damage or loss of data.

# **Related Documentation**

The documentation set for the Cisco MDS 9000 Family includes the following documents. To find a document online, use the Cisco MDS NX-OS Documentation Locator at:

http://www.cisco.com/en/US/docs/storage/san\_switches/mds9000/roadmaps/doclocater.htm

### **Release Notes**

- **•** *Cisco MDS 9000 Family Release Notes for Cisco MDS NX-OS Releases*
- **•** *Cisco MDS 9000 Family Release Notes for MDS SAN-OS Releases*
- **•** *Cisco MDS 9000 Family Release Notes for Cisco MDS 9000 EPLD Images*
- **•** *Cisco DCNM Release Notes*

### **Regulatory Compliance and Safety Information**

**•** *Regulatory Compliance and Safety Information for the Cisco MDS 9000 Family* 

### **Compatibility Information**

- **•** *Cisco Data Center Interoperability Support Matrix*
- **•** *Cisco MDS 9000 NX-OS Hardware and Software Compatibility Information and Feature Lists*
- **•** *Cisco MDS 9000 Family Switch-to-Switch Interoperability Configuration Guide*

### **Hardware Installation**

- **•** *Cisco MDS 9700 Series Hardware Installation Guide*
- **•** *Cisco MDS 9500 Series Hardware Installation Guide*
- **•** *Cisco MDS 9250i Multiservice Switch Hardware Installation Guide*
- **•** *Cisco MDS 9200 Series Hardware Installation Guide*
- **•** *Cisco MDS 9100 Series Hardware Installation Guide*
- **•** *Cisco MDS 9148 Multilayer Fabric Switch Quick Start Guide*
- **•** *Cisco MDS 9148S Multilayer Fabric Switch Quick Start Guide*
- **•** *Cisco MDS 9124 and Cisco MDS 9134 Multilayer Fabric Switch Quick Start Guide*

### **Software Installation and Upgrade**

**•** *Cisco MDS 9000 NX-OS Software Upgrade and Downgrade Guide*

### **Cisco NX-OS**

- **•** *Cisco MDS 9000 Family NX-OS Licensing Guide*
- **•** *Cisco MDS 9000 Family NX-OS Fundamentals Configuration Guide*
- **•** *Cisco MDS 9000 Family NX-OS Interfaces Configuration Guide*
- **•** *Cisco MDS 9000 Family NX-OS Fabric Configuration Guide*
- **•** *Cisco MDS 9000 Family NX-OS Quality of Service Configuration Guide*
- **•** *Cisco MDS 9000 Family NX-OS Security Configuration Guide*
- **•** *Cisco MDS 9000 Family NX-OS IP Services Configuration Guide*
- **•** *Cisco MDS 9000 Family NX-OS Intelligent Storage Services Configuration Guide*
- **•** *Cisco MDS 9000 Family NX-OS High Availability and Redundancy Configuration Guide*
- **•** *Cisco MDS 9000 Family NX-OS Inter-VSAN Routing Configuration Guide*
- **•** *Cisco MDS 9000 Family Cookbook for Cisco MDS SAN-OS*

### **Cisco DCNM-SAN**

- **•** *Cisco DCNM Fundamentals Guide, Release 5.x*
- **•** *System Management Configuration Guide, Cisco DCNM for SAN, Release 5.x*
- **•** *Interfaces Configuration Guide, Cisco DCNM for SAN, Release 5.x*
- **•** *Fabric Configuration Guide, Cisco DCNM for SAN, Release 5.x*
- **•** *Quality of Service Configuration Guide, Cisco DCNM for SAN, Release 5.x*
- **•** *Security Configuration Guide, Cisco DCNM for SAN, Release 5.x*
- **•** *IP Services Configuration Guide, Cisco DCNM for SAN, Release 5.x*
- **•** *Intelligent Storage Services Configuration Guide, Cisco DCNM for SAN, Release 5.x*

- **•** *High Availability and Redundancy Configuration Guide, Cisco DCNM for SAN, Release 5.x*
- **•** *Inter-VSAN Routing Configuration Guide, Cisco DCNM for SAN, Release 5.x*
- **•** *SMI-S and Web Services Programming Guide, Cisco DCNM for SAN, Release 5.x*

### **Command-Line Interface**

**•** *Cisco MDS 9000 Family Command Reference* 

### **Intelligent Storage Networking Services Configuration Guides**

- **•** *Cisco MDS 9000 Family I/O Acceleration Configuration Guide*
- **•** *Cisco MDS 9000 Family SANTap Deployment Guide*
- **•** *Cisco MDS 9000 Family Data Mobility Manager Configuration Guide*
- **•** *Cisco MDS 9000 Family Storage Media Encryption Configuration Guide*

### **Troubleshooting and Reference**

- **•** *Cisco MDS 9000 Family and Nexus 7000 Series System Messages Reference*
- **•** *Cisco MDS 9000 Family SAN-OS Troubleshooting Guide*
- **•** *Cisco MDS 9000 Family NX-OS MIB Quick Reference*
- **•** *Cisco DCNM for SAN Database Schema Reference*

# **Obtaining Documentation and Submitting a Service Request**

For information on obtaining documentation, submitting a service request, and gathering additional information, see the monthly *What's New in Cisco Product Documentation*, which also lists all new and revised Cisco technical documentation, at:

<http://www.cisco.com/en/US/docs/general/whatsnew/whatsnew.html>

**•** Subscribe to the *What's New in Cisco Product Documentation* as a Really Simple Syndication (RSS) feed and set content to be delivered directly to your desktop using a reader application. The RSS feeds are a free service and Cisco currently supports RSS version 2.0.

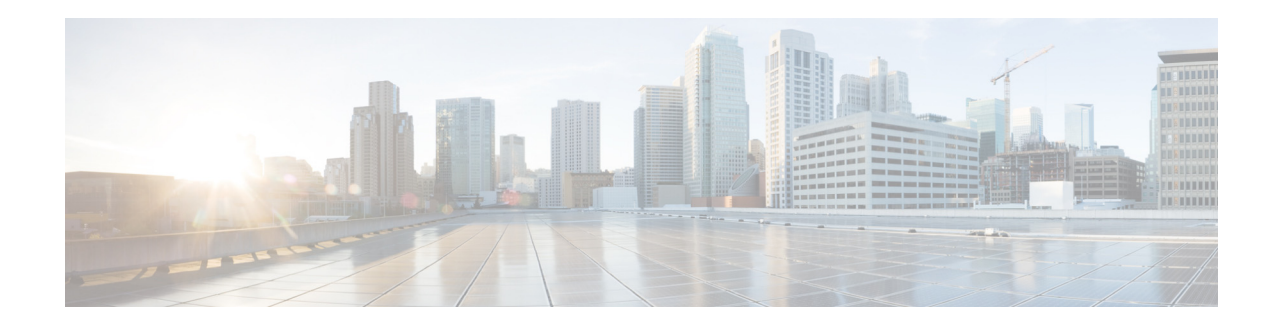

# **New and Changed Information**

As of Cisco DCNM Release 5.2, Cisco Fabric Manager and Cisco Data Center Network Manager for LAN are merged into one unified product called Cisco Data Center Network Manager (DCNM) that can manage both LAN and SAN environments. As a part of this product merger, the name Cisco DCNM for SAN replaces the name Cisco Fabric Manager.

The following documentation changes support the merged Cisco DCNM product:

- **•** Cisco DCNM product documentation for Cisco DCNM Release 5.2 is retitled with the name Cisco DCNM for LAN.
- **•** Cisco Fabric Manager product documentation for Cisco DCNM Release 5.2 is retitled with the name Cisco DCNM for SAN.
- **•** Cisco DCNM for SAN product documentation is now published to the Data Center Network Manager listing page on Cisco.com: http://www.cisco.com/en/US/products/ps9369/tsd\_products\_support\_configure.html

This URL is also the listing page for Cisco DCNM for LAN product documentation.

**•** Cisco Fabric Manager documentation for software releases earlier than Cisco DCNM Release 5.2, retains the name Cisco Fabric Manager and remains available at its current Cisco.com listing page: http://www.cisco.com/en/US/products/ps10495/tsd\_products\_support\_configure.html

You should continue to use the Cisco Fabric Manager documentation if you are using a release of Cisco Fabric Manager software that is earlier than Cisco DCNM Release 5.2.

- The name DCNM-SAN is used in place of Cisco DCNM for SAN in the user interface of Cisco Data Center Network Manager; likewise, the name DCNM-LAN is used in place of Cisco DCNM for LAN in the user interface. To match the user interface, the product documentation also uses the names DCNM-SAN and DCNM-LAN.
- **•** The following new publications support both Cisco DCNM for LAN and DCNM for SAN, and address the new licensing model, the new installation process, and the new features of Cisco DCNM:
	- **–** *Cisco DCNM Installation and Licensing Guide*
	- **–** *Cisco DCNM Release Notes*
- **•** For a complete list of Cisco DCNM documentation, see the "Related Documentation" section in the Preface.

As of Cisco MDS NX-OS Release 4.2(1), software configuration information is available in new feature-specific configuration guides for the following information:

- **•** System management
- **•** Interfaces

 $\mathbf{r}$ 

- **•** Fabric
- **•** Quality of service
- **•** Security
- **•** IP services
- **•** High availability and redundancy

The information in these new guides previously existed in the *Cisco MDS 9000 Family CLI Configuration Guide* and in the *Cisco MDS 9000 Family Fabric Manager Configuration Guide*. Those configuration guides remain available on Cisco.com and should be used for all software releases prior to MDS NX-OS Release 4.2(1). Each guide addresses the features introduced in or available in a particular release. Select and view the configuration guide that pertains to the software installed in your switch.

To find additional information about Cisco MDS NX-OS Release 4.2(x), see the *Cisco MDS 9000 Family Release Notes* available at the following Cisco Systems website:

[http://www.cisco.com/en/US/products/ps5989/prod\\_release\\_notes\\_list.htm](http://www.cisco.com/en/US/products/ps5989/prod_release_notes_list.html)

#### **About this Guide**

*The information in the new Cisco Fabric Manager Quality of Service Configuration Guide previously existed in Part 5: QoS of the Cisco MDS 9000 Family Fabric Manager Configuration Guide.*

Table 1 lists the New and Changed features for this guide, starting with MDS NX-OS Release 6.2(9).

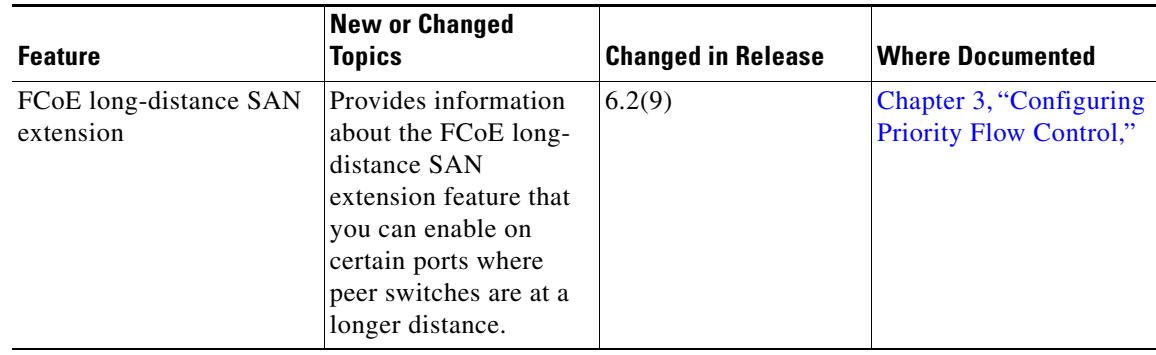

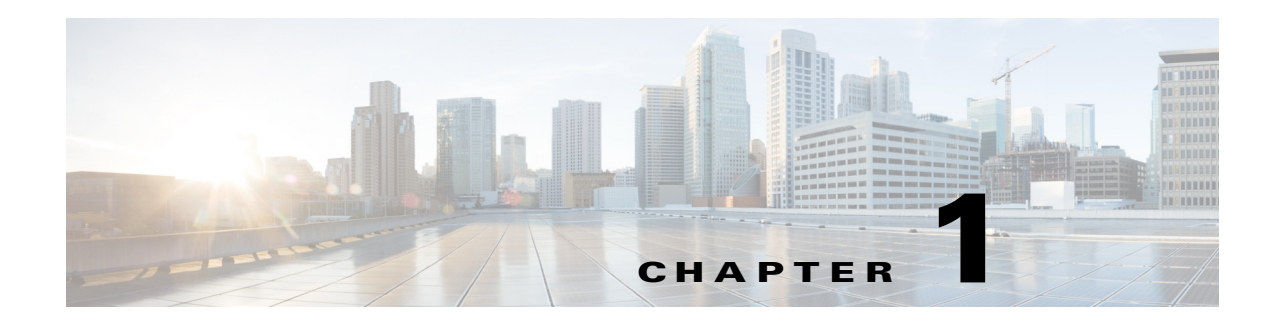

# **QoS Overview**

The Cisco MDS 9000 NX-OS software offers traffic management features such as fabric-wide quality of service (QoS). These advanced capabilities are integrated into MDS 9000 Family switches to simplify deployment and to provide optimization of large-scale fabrics.

This chapter describes the QoS, and port-tracking features on the Cisco MDS 9000 switches and includes the following sections:

- **•** [QoS, page 1-1](#page-6-0)
- [Port Tracking, page 1-3](#page-8-0)

# <span id="page-6-0"></span>**QoS**

QoS monitors the ability of a network to provide better service to selected network traffic over various underlying technologies including Frame Relay, Asynchronous Transfer Mode (ATM), Ethernet and 802.1 networks, SONET, and IP-routed networks. QoS features provide better and more predictable network service with these functions:

- **•** Supporting dedicated bandwidth
- **•** Improving loss characteristics
- **•** Avoiding and managing network congestion
- **•** Shaping network traffic
- **•** Setting traffic priorities across the network

QoS-enabled switches provided traffic differentiation and prioritization, enabling latency-sensitive applications such as Online Transaction Processing (OLTP) to share common storage resources alongside throughput-intensive applications such as data warehousing.

QoS can be used alongside other traffic engineering features such as FCC and ingress port-rate limiting and can be configured to apply different policies at different times of day using the command scheduler built into Cisco MDS 9000 NX-OS software.

This section covers the following topics:

- **•** [QoS in Differentiated Service, page 1-2](#page-7-0)
- **•** [Applying QoS to Traffic, page 1-2](#page-7-1)
- **QoS** Configuration, page 1-2
- **•** [QoS Licensing, page 1-3](#page-8-1)

### <span id="page-7-0"></span>**QoS in Differentiated Service**

A service model, also called a level of service, describes a set of end-to-end QoS capabilities. End-to-end QoS is the ability of the network to deliver service required by specific network traffic from one end of the network to another.

The QoS implementation in the Cisco MDS 9000 Family switch follows the differentiated services (DiffServ) model.

Differentiated service is a multiple service model that can satisfy differing QoS requirements. However, unlike the integrated service model, an application using differentiated service does not explicitly signal the router before sending data.

For differentiated service, the network tries to deliver a particular kind of service based on the QoS specified by each packet. This specification can occur in different ways, for example, using the IP Precedence bit settings in IP packets or source and destination addresses. The network uses the QoS specification to classify, shape, and police traffic, and to perform intelligent queueing.

### <span id="page-7-1"></span>**Applying QoS to Traffic**

QoS provides service differentiation in the fabric by applying different service levels to different traffic. The service differentiation can perform the following operations:

- **•** Provide relative bandwidth guarantees to application traffic
- **•** Control latency experienced by application traffic
- **•** Prioritize one application traffic over another

QoS is accomplished by combining traffic classification and Virtual Output Queuing (VOQ). Data traffic is classified at ingress ports as low, medium, or high priority. Classified frames are queued in the appropriate location based on the traffic type and QoS priority.

Traffic is processed based on how you classify it and the policies that you create and apply to traffic classes.

You can classify data traffic based on the following criterion:

- **•** VSAN ID
- **•** Source or destination N port WWN
- **•** Fibre Channel ID (FCID)
- **•** Zone

Four distinct QoS priority levels are available: three for Fibre Channel data traffic and one for Fibre Channel control traffic. Control traffic is assigned the highest QoS priority automatically to accelerate convergence of fabric-wide protocols such as Fabric Shortest Path First (FSPF), zone merges, and principal switch selection.

QoS requires FCC to be enabled in the fabric to provide the configured bandwidth guarantees.

### <span id="page-7-2"></span>**QoS Configuration**

QoS configuration should be consistent across multiple switches to help ensure that all switches are enforcing a common policy for traffic in both send and receive directions.

QoS is configured in an identical manner regardless of whether the switch has first generation, second generation, or third generation modules present. QoS can be deployed in any one of three ways depending on the complexity of the QoS policy desired:

- **•** Virtual SAN (VSAN)-based QoS—VSAN-based QoS enables QoS priority to be assigned on a per-VSAN basis.
- **•** Zone-based QoS—QoS priority can be assigned on a per-zone basis when a more granular QoS is required.
- Individual QoS policies matching individual devices—QoS policy can be defined on a per-device basis, with individual policies applied to different devices and VSANs when maximum flexibility is required.

### <span id="page-8-1"></span>**QoS Licensing**

QoS is a licensed feature and requires an Enterprise Package license installed on all switches where QoS is enabled. However, you do not need a license to provide QoS for internally generated control traffic. You can also explicitly enable QoS by using the **qos enable** command.

For information on configuring QoS, refer to *Chapter 1, "Configuring Fabric Congestion and Qos"*.

# <span id="page-8-0"></span>**Port Tracking**

The port tracking feature in the Cisco MDS NX-OS software provides a resilient SAN extension.

If a switch detects a WAN or metropolitan-area network (MAN) link failure, it brings down the associated disk-array link when port tracking is configured. The array can redirect a failed I/O operation to another link without waiting for an I/O timeout. Otherwise, disk arrays must wait seconds for an I/O timeout to recover from a network link failure.

For information on configuring port tracking, refer to *Chapter 2, "Configuring Port Tracking"*.

**The Co** 

П

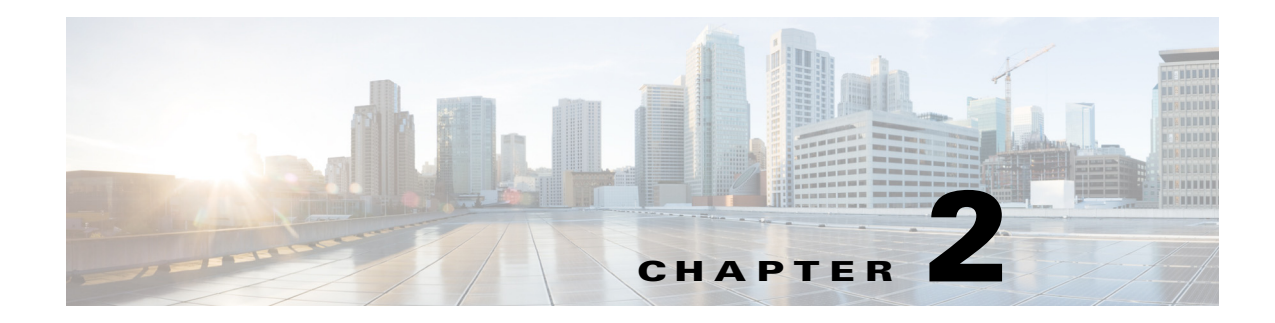

# <span id="page-10-1"></span><span id="page-10-0"></span>**Configuring QoS**

<span id="page-10-4"></span>This chapter provides details on the QoS features provided in all switches.

Quality of service (QoS) offers the following advantages:

- <span id="page-10-5"></span>**•** Provides relative bandwidth guarantee to application traffic.
- **•** Controls latency experienced by application traffic.
- Prioritizes one application over another (for example, prioritizing transactional traffic over bulk traffic) through bandwidth and latency differentiation.

This chapter includes the following topics:

- **•** [Configuring QoS, page 2-5](#page-10-2)
- **•** [Configuration Examples for QoS, page 2-14](#page-19-0)
- **•** [Ingress Port Rate Limiting, page 2-16](#page-21-0)

# <span id="page-10-3"></span><span id="page-10-2"></span>**Configuring QoS**

This section includes the following topics:

- **•** [Information About Control Traffic, page 2-6](#page-11-0)
- **•** [Enabling or Disabling Control Traffic, page 2-6](#page-11-1)
- **•** [Displaying Control Traffic Information, page 2-6](#page-11-2)
- **•** [Information About Data Traffic, page 2-7](#page-12-0)
- **•** [Comparing VSAN Versus Zone-Based QoS, page 2-8](#page-13-0)
- **•** [Configuring Data Traffic, page 2-8](#page-13-1)
- **•** [QoS Initiation for Data Traffic, page 2-8](#page-13-2)
- [Information About Class Map Creation, page 2-9](#page-14-0)
- **•** [Creating a Class Map, page 2-9](#page-14-1)
- **•** [Information About Service Policy Definition, page 2-10](#page-15-0)
- [Specifying Service Policies, page 2-11](#page-16-0)
- **•** [About Service Policy Enforcement, page 2-11](#page-16-1)
- **•** [Applying Service Policies, page 2-12](#page-17-0)
- **•** [About the DWRR Traffic Scheduler Queue, page 2-12](#page-17-1)

- **•** [Changing the Weight in a DWRR Queue, page 2-12](#page-17-2)
- <span id="page-11-6"></span>**•** [Displaying Data Traffic Information, page 2-12](#page-17-3)

### <span id="page-11-0"></span>**Information About Control Traffic**

<span id="page-11-8"></span>The Cisco MDS 9000 Family supports QoS for internally and externally generated control traffic. Within a switch, control traffic is sourced to the supervisor module and is treated as a high priority frame. A high priority status provides absolute priority over all other traffic and is assigned in the following cases:

- Internally generated time-critical control traffic (mostly Class F frames).
- <span id="page-11-5"></span><span id="page-11-4"></span>• Externally generated time-critical control traffic entering a switch in the Cisco MDS 9000 Family from a another vendor's switch. High priority frames originating from other vendor switches are marked as high priority as they enter a switch in the Cisco MDS 9000 Family.

### <span id="page-11-1"></span>**Enabling or Disabling Control Traffic**

By default, the QoS feature for certain critical control traffic is enabled. These critical control frames are assigned the highest (absolute) priority.

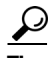

**Tip** We do not recommend disabling this feature as all critical control traffic is automatically assigned the lowest priority once you issue this command.

#### **Detailed Steps**

To disable the high priority assignment for control traffic, follow these steps:

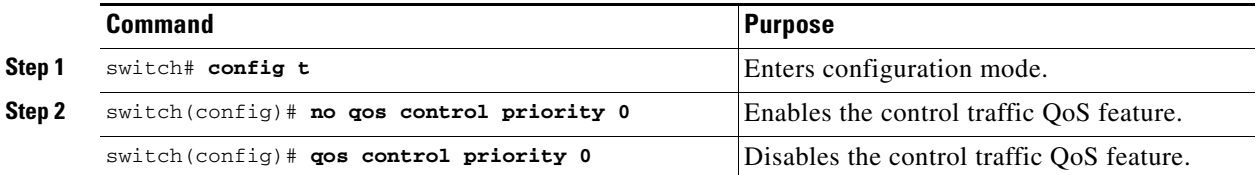

### <span id="page-11-2"></span>**Displaying Control Traffic Information**

<span id="page-11-7"></span>Use the **show qos statistics** command to view the current state of the QoS configuration for critical control traffic. This command displays the current QoS settings along with the number of frames marked high priority. The count is only for debugging purposes and cannot be configured (see [Example 2-1\)](#page-11-3).

#### <span id="page-11-3"></span>*Example 2-1 Displays Current QoS Settings*

```
switch# show qos statistics
Total number of FC frames transmitted from the Supervisor= 15767
Number of highest-priority FC frames transmitted = 8224
Current priority of FC control frames = 0 (0 = lowest; 7 = highest)
```
### <span id="page-12-0"></span>**Information About Data Traffic**

<span id="page-12-4"></span>Online transaction processing (OLTP), which is a low volume, latency sensitive application, requires quick access to requested information. Backup processing application require high bandwidth but are not sensitive to latency. In a network that does not support service differentiation, all traffic is treated identically—they experience similar latency and are allocated similar bandwidths. The QoS feature in the Cisco MDS 9000 Family switches provides these guarantees.

Data traffic can be prioritized in distinct levels of service differentiation: low, medium, or high priority. You can apply QoS to ensure that Fibre Channel data traffic for your latency-sensitive applications receive higher priority over throughput-intensive applications such as data warehousing (see [Figure 2-1\)](#page-12-1).

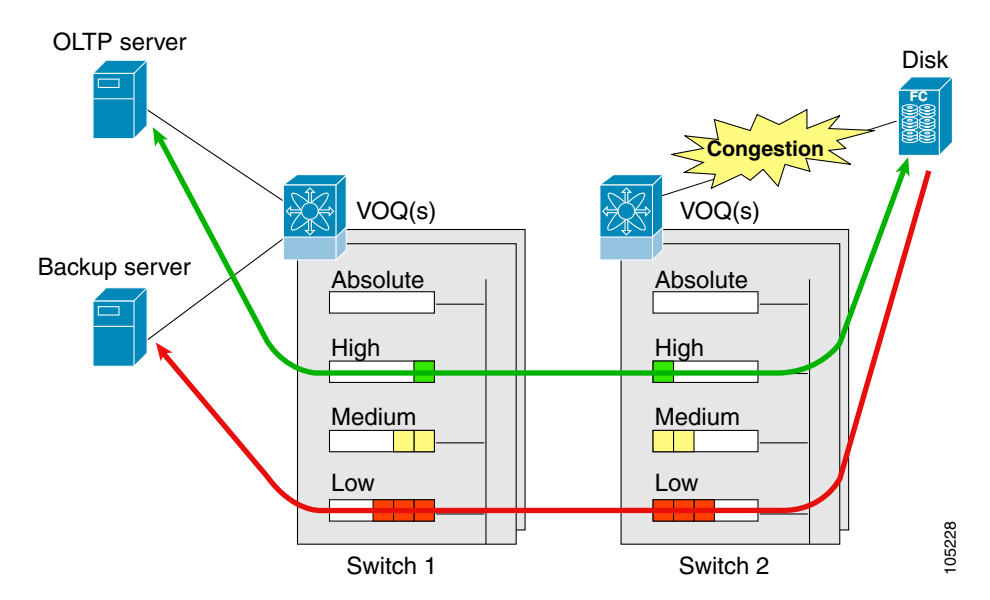

#### <span id="page-12-1"></span>*Figure 2-1 Prioritizing Data Traffic*

In [Figure 2-1](#page-12-1), the OLTP traffic arriving at Switch 1 is marked with a high priority level of throughput classification (class map) and marking (policy map). Similarly, the backup traffic is marked with a low priority level. The traffic is sent to the corresponding priority queue within a virtual output queue (VOQ).

<span id="page-12-3"></span><span id="page-12-2"></span>A deficit weighted round robin (DWRR) scheduler configured in the first switch ensures that high priority traffic is treated better than low priority traffic. For example, DWRR weights of 70:20:10 implies that the high priority queue is serviced at 7 times the rate of the low priority queue. This guarantees lower delays and higher bandwidths to high priority traffic if congestion sets in. A similar configuration in the second switch ensures the same traffic treatment in the other direction.

If the ISL is congested when the OLTP server sends a request, the request is queued in the high priority queue and is serviced almost immediately since the high priority queue is not congested. The scheduler assigns its priority over the backup traffic in the low priority queue.

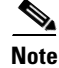

**Note** When the high priority queue does not have traffic flowing through, the low priority queue uses all the bandwidth and is not restricted to the configured value.

A similar occurrence in Switch 2 sends a response to the transaction request. The round trip delay experienced by the OLTP server is independent of the volume of low priority traffic or the ISL congestion. The backup traffic uses the available ISL bandwidth when it is not used by the OLTP traffic.

### <span id="page-13-3"></span><span id="page-13-0"></span>**Comparing VSAN Versus Zone-Based QoS**

<span id="page-13-4"></span>While you can configure both zone-based QoS and VSAN-based QoS configurations in the same switch, both configurations have significant differences. [Table 2-1](#page-13-3) highlights the differences between configuring QoS priorities based on VSANs versus zones.

*Table 2-1 QoS Configuration Differences*

| <b>VSAN-Based QoS</b>                                                                                                    | <b>Zone-Based QoS</b>                                                                                                    |
|----------------------------------------------------------------------------------------------------|----------------------------------------------------------------------------------------------------|
| If you configure the active zone set on a given<br>VSAN and also configure QoS parameters in any<br>of the member zones, you cannot associate the<br>policy map with the VSAN. | You cannot activate a zone set on a VSAN that<br>already has a policy map associated.                                             |
| If the same flow is present in two class maps<br>associated to a policy map, the QoS value of the<br>class map attached first takes effect.                                    | If the same flow is present in two zones in a given<br>zone set with different QoS values, the higher QoS<br>value is considered. |
|                                                                                                    | During a zone merge, if the Cisco NX-OS software<br>detects a mismatch for the QoS parameter, the link<br>is isolated.            |
| Takes effect only when QoS is enabled.                                                                                                    | Takes effect only when QoS is enabled.                                                                                            |

### <span id="page-13-1"></span>**Configuring Data Traffic**

#### **Detailed Steps**

To configure QoS, follow these steps:

- **Step 1** Enable the QoS feature. **Step 2** Create and define class maps. **Step 3** Define service policies.
- **Step 4** Apply the configuration.

### <span id="page-13-2"></span>**QoS Initiation for Data Traffic**

<span id="page-13-5"></span>By default, the QoS data traffic feature is disabled for data traffic. To configure QoS for data traffic, you must first enable the data traffic feature in the switch.

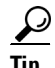

**Tip** QoS is supported in interoperability mode. For more information, refer to the *Cisco MDS 9000 Family Switch-to-Switch Interoperability Configuration Guide*.

#### **Detailed Steps**

To enable the QoS data traffic feature, follow these steps:

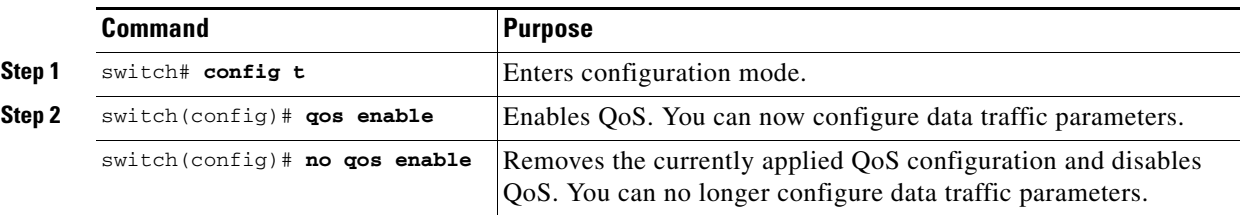

### <span id="page-14-0"></span>**Information About Class Map Creation**

<span id="page-14-2"></span>Use the class map feature to create and define a traffic class with match criteria to identify traffic belonging to that class. The class map name is restricted to 63 alphanumeric characters and defaults to the match-all option. Flow-based traffic uses one of the following values:

- **•** WWN—The source WWN or the destination WWN.
- **•** Fibre Channel ID (FC ID) —The source ID (SID) or the destination ID (DID). The possible values for mask are FFFFFF (the entire FC ID is used—this is the default), FFFF00 (only domain and area FC ID is used), or FF0000 (only domain FC ID is used).

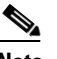

Note An SID or DID of 0x000000 is not allowed.

**•** Source interface—The ingress interface.

<span id="page-14-3"></span>The order of entries to be matched within a class map is not significant.

### <span id="page-14-1"></span>**Creating a Class Map**

Use the **class-map** command to create and define a traffic class with match criteria to identify traffic belonging to that class. Define each match criterion with one match statement from the class map configuration (switch(config-cmap)) mode.

**Note** The enhanced mode for the **source-device-alias** or **destination-device-alias** option is not supported.

**Note** The QoS attribute with IVR zone set and VSAN is not supported.

- **•** Use the **source-wwn** option to specify the source WWN or the **destination-wwn** option to specify the destination WWN.
- **•** Use the **source-address** option to specify the source ID (SID) or the **destination-address** option to specify the destination ID (DID).
- **•** Use the **input-interface** option to specify the ingress interface.
- **•** Use the **destination-device-alias** option to specify the distributed device alias.

 $\mathbf I$ 

#### **Detailed Steps**

To create a class map, follow these steps:

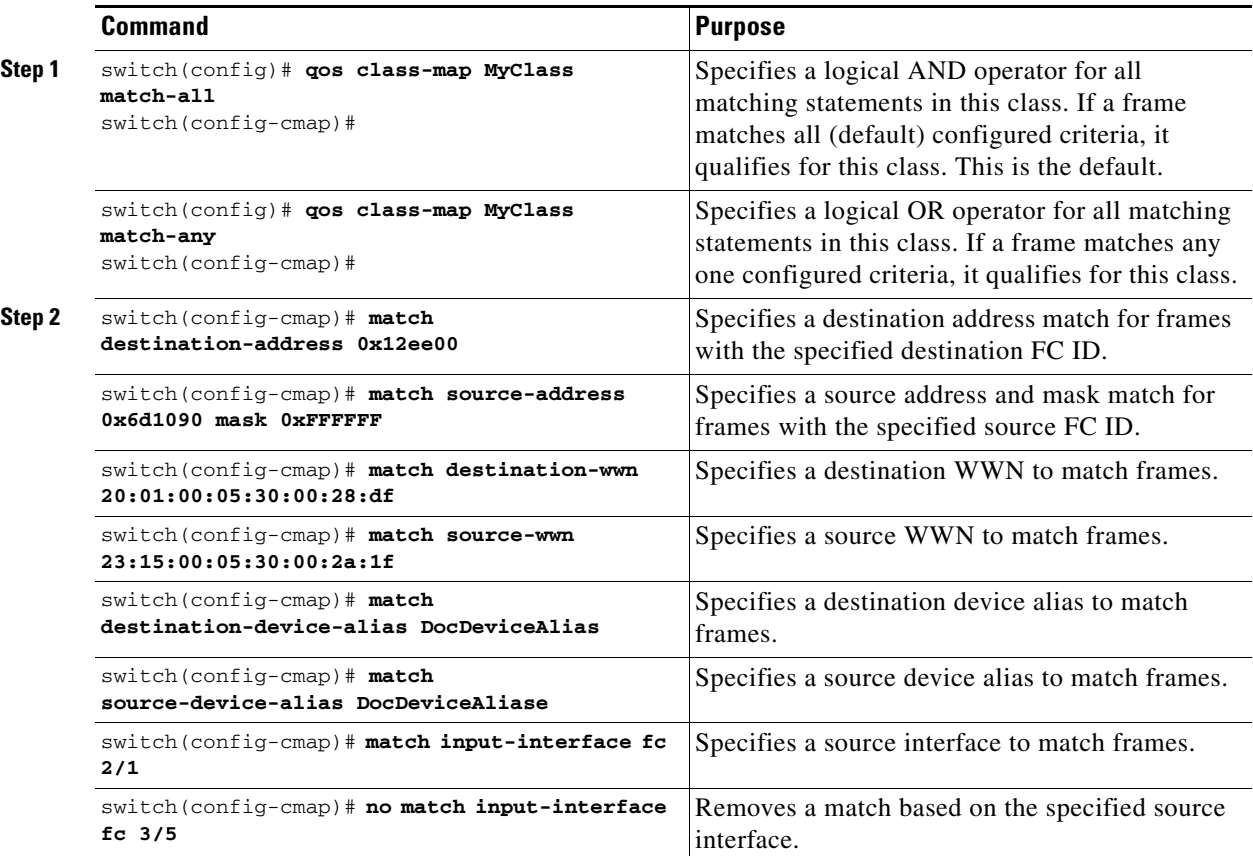

## <span id="page-15-0"></span>**Information About Service Policy Definition**

<span id="page-15-1"></span>Service policies are specified using policy maps. Policy maps provide an ordered mapping of class maps to service levels. You can specify multiple class maps within a policy map, and map a class map to a high, medium, or low service level. The default priority is low. The policy map name is restricted to 63 alphanumeric characters.

As an alternative, you can map a class map to a differentiated services code point (DSCP).The DSCP is an indicator of the service level for a specified frame. The DSCP value ranges from 0 to 63, and the default is 0. A DSCP value of 46 is disallowed.

The order of the class maps within a policy map is important to determine the order in which the frame is compared to class maps. The first matching class map has the corresponding priority marked in the frame.

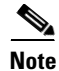

#### **Note** Refer to

http://www.cisco.com/en/US/tech/tk543/tk757/technologies\_tech\_note09186a00800949f2.shtml for further information on implementing QoS DSCP values.

 $\mathbf{I}$ 

**Note** Class maps are processed in the order in which they are configured in each policy map.

## <span id="page-16-0"></span>**Specifying Service Policies**

#### **Detailed Steps**

To specify a service policy, follow these steps:

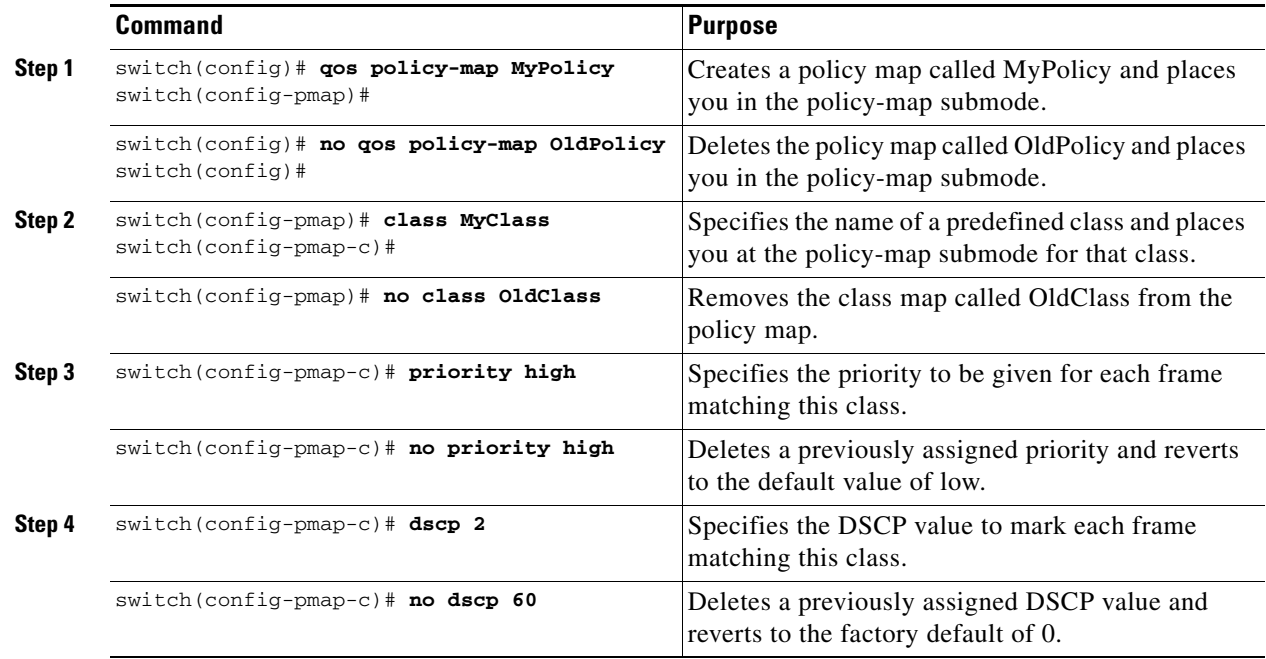

## <span id="page-16-1"></span>**About Service Policy Enforcement**

<span id="page-16-2"></span>When you have configured a QoS data traffic policy, you must enforce the data traffic configuration by applying that policy to the required VSAN(s). If you do not apply the policy to a VSAN, the data traffic configuration is not enforced. You can only apply one policy map to a VSAN.

 $\overline{\mathscr{C}}$ 

**Note** You can apply the same policy to a range of VSANs.

### <span id="page-17-4"></span><span id="page-17-0"></span>**Applying Service Policies**

#### **Detailed Steps**

To apply a service policy, follow these steps:

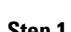

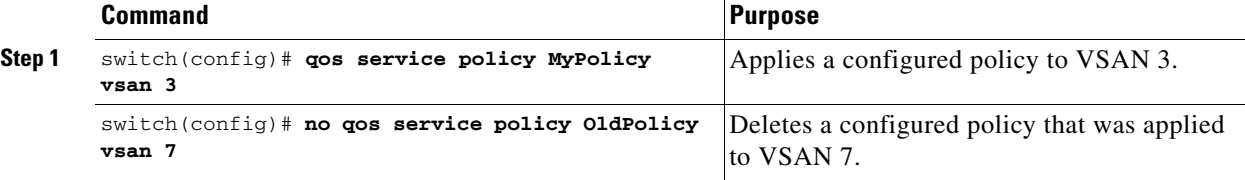

### <span id="page-17-1"></span>**About the DWRR Traffic Scheduler Queue**

<span id="page-17-6"></span>The Cisco NX-OS software supports four scheduling queues:

- Strict priority queues are queues that are serviced in preference to other queues—it is always serviced if there is a frame queued in it regardless of the state of the other queues.
- QoS assigns all other traffic to the DWRR scheduling high, medium, and low priority traffic queues.

The DWRR scheduler services the queues in the ratio of the configured weights. Higher weights translate to proportionally higher bandwidth and lower latency. The default weights are 50 for the high queue, 30 for the medium queue, and 20 for the low queue. Decreasing order of queue weights is mandated to ensure the higher priority queues have a higher service level, though the ratio of the configured weights can vary (for example, one can configure 70:30:5 or 60:50:10 but not 50:70:10).

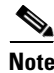

<span id="page-17-7"></span>**Note** Generation 1 and Generation 2 modules are not supported from Cisco MDS NX-OS Release 6.x and later.

### <span id="page-17-2"></span>**Changing the Weight in a DWRR Queue**

#### **Detailed Steps**

To associate a weight with a DWRR queue, follow these steps:

<span id="page-17-5"></span>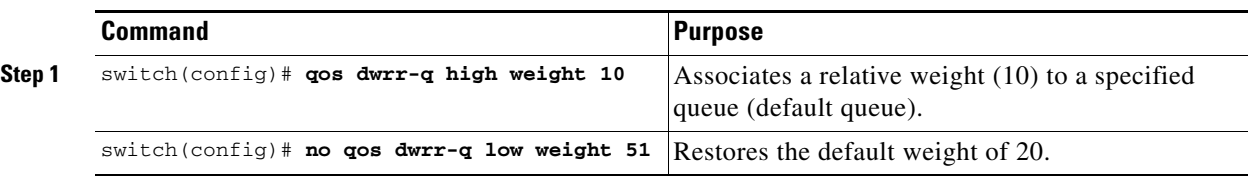

### <span id="page-17-3"></span>**Displaying Data Traffic Information**

#### **Examples**

<span id="page-17-8"></span>The **show qos** commands display the current QoS settings for data traffic (see Examples [2-2](#page-18-0) to [2-10\)](#page-19-1).

#### <span id="page-18-0"></span>*Example 2-2 Displays the Contents of all Class Maps*

```
switch# show qos class-map
qos class-map MyClass match-any
     match destination-wwn 20:01:00:05:30:00:28:df
     match source-wwn 23:15:00:05:30:00:2a:1f
     match input-interface fc2/1
qos class-map Class2 match-all
     match input-interface fc2/14
qos class-map Class3 match-all
     match source-wwn 20:01:00:05:30:00:2a:1f
```
#### *Example 2-3 Displays the Contents of a Specified Class Map*

```
switch# show qos class-map name MyClass
qos class-map MyClass match-any
    match destination-wwn 20:01:00:05:30:00:28:df
    match source-wwn 23:15:00:05:30:00:2a:1f
    match input-interface fc2/1
```
#### *Example 2-4 Displays All Configured Policy Maps*

```
switch# show qos policy-map
qos policy-map MyPolicy
    class MyClass
    priority medium
qos policy-map Policy1
     class Class2
     priority low
```
#### *Example 2-5 Displays a Specified Policy Map*

```
switch# show qos policy-map name MyPolicy
qos policy-map MyPolicy
    class MyClass
         priority medium
```
#### *Example 2-6 Displays Scheduled DWRR Configurations*

```
switch# show qos dwrr
qos dwrr-q high weight 50
qos dwrr-q medium weight 30
qos dwrr-q low weight 20
```
#### *Example 2-7 Displays All Applied Policy Maps*

```
switch# show qos service policy
qos service policy MyPolicy vsan 1
qos service policy Policy1 vsan 4
```
#### *Example 2-8 Displays the Policy Map Associated with a Specified VSAN*

```
switch# show qos service policy vsan 1
qos policy-map pmap1
```
 class cmap1 priority medium class cmap2 priority high

*Example 2-9 Displays the Class Map Associated with a Specified Interface*

```
switch# show qos service policy interface fc3/10
qos policy-map pmap1
    class cmap3
       priority high
    class cmap4
        priority low
```
<span id="page-19-1"></span>*Example 2-10 Displays QoS Statistics*

```
switch# show qos statistics
Total number of FC frames transmitted from the Supervisor= 301431
Number of highest-priority FC frames transmitted = 137679
Current priority of FC control frames = 7 (0 = lowest; 7 = highest)
```
## <span id="page-19-3"></span><span id="page-19-0"></span>**Configuration Examples for QoS**

This section describes a configuration example for the application illustrated in [Figure 2-2](#page-19-2).

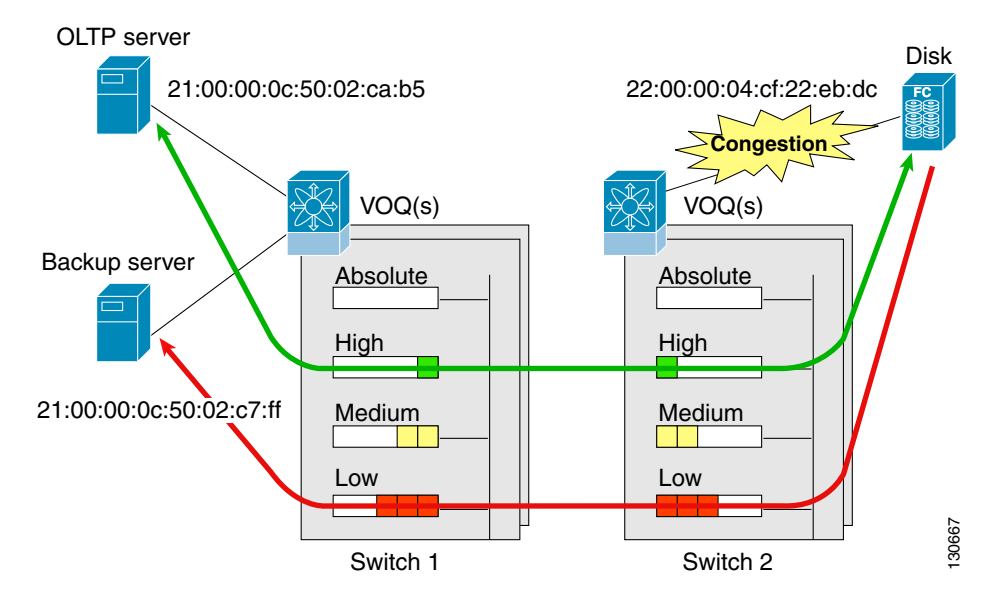

<span id="page-19-2"></span>*Figure 2-2 Example Application for Traffic Prioritization*

Both the OLTP server and the backup server are accessing the disk. The backup server is writing large amounts of data to the disk. This data does not require specific service guarantees. The volumes of data generated by the OLTP server to the disk are comparatively much lower but this traffic requires faster response because transaction processing is a low latency application.

The point of congestion is the link between Switch 2 and the disk, for traffic from the switch to the disk. The return path is largely uncongested as there is little backup traffic on this path.

Service differentiation is needed at Switch 2 to prioritize the OLTP-server-to-disk traffic higher than the backup-server-to-disk traffic.

#### <span id="page-20-0"></span>**Detailed Steps**

To configure traffic prioritization for the example application, follow these steps:

```
Step 1 Create the class maps.
```

```
Switch 2# config t
Switch 2(config)# qos class-map jc1 match-all
Switch 2(config-cmap)# match source-wwn 21:00:00:0c:50:02:ca:b5
Switch 2(config-cmap)# match destination-wwn 22:00:00:04:cf:22:eb:dc
Switch 2(config-cmap)# exit
Switch 2(config)# qos class-map jc2 match-all
Switch 2(config-cmap)# match source-wwn 21:00:00:0c:50:02:c7:ff
Switch 2(config-cmap)# match destination-wwn 22:00:00:04:cf:22:eb:dc
Switch 2(config-cmap)# exit
Switch 2(config)#
```
**Step 2** Create the policy map.

```
Switch 2(config)# qos policy-map jp1
Switch 2(config-pmap)# class jc1
Switch 2(config-pmap-c)# priority high
Switch 2(config-pmap-c)# exit
Switch 2(config-pmap)# class jc2
Switch 2(config-pmap-c)# priority low
Switch 2(config-pmap-c)# exit
Switch 2(config-pmap)# exit
Switch 2(config)#
```
**Step 3** Assign the service policy.

Switch 2(config)# **qos service policy jp1 vsan 1**

<span id="page-20-1"></span>**Step 4** Assign the weights for the DWRR queues.

Switch 2(config)# **qos dwrr-q high weight 50** Switch 2(config)# **qos dwrr-q medium weight 30** Switch 2(config)# **qos dwrr-q low weight 20**

**Step 5** Repeat [Step 1](#page-20-0) through [Step 4](#page-20-1) on Switch 1 to address forward path congestion at both switches.

Congestion could occur anywhere in the example configuration. To address congestion of the return path at both switches, you need to create two more class maps and include them in the policy map as follows:

<span id="page-20-2"></span>**Step 1** Create two more class maps.

```
Switch 2(config)# qos class-map jc3 match-all
Switch 2(config-cmap)# match source-wwn 22:00:00:04:cf:22:eb:dc
Switch 2(config-cmap)# match destination-wwn 21:00:00:0c:50:02:ca:b5
Switch 2(config-cmap)# exit
Switch 2(config)# qos class-map jc4 match-all
Switch 2(config-cmap)# match source-wwn 22:00:00:04:cf:22:eb:dc
Switch 2(config-cmap)# match destination-wwn 21:00:00:0c:50:02:c7:ff
Switch 2(config-cmap)# exit
```

```
Step 2 Assign the class maps to the policy map.
        Switch 2(config)# qos policy-map jp1
        Switch 2(config-pmap)# class jc3
        Switch 2(config-pmap-c)# priority high
        Switch 2(config-pmap-c)# exit
        Switch 2(config-pmap)# class jc4
        Switch 2(config-pmap-c)# priority low
        Switch 2(config-pmap-c)# exit
        Switch 2(config-pmap)# exit
        Switch 2(config)#
```
Switch 2(config)#

<span id="page-21-4"></span>**Step 3** Repeat [Step 1](#page-20-2) through [Step 2](#page-21-1) on Switch 1 to address return path congestion at both switches.

# <span id="page-21-0"></span>**Ingress Port Rate Limiting**

<span id="page-21-3"></span>A port rate limiting feature helps control the bandwidth for individual Fibre Channel ports. Port rate limiting is also referred to as ingress rate limiting because it controls ingress traffic into a Fibre Channel port. The feature controls traffic flow by limiting the number of frames that are transmitted out of the exit point on the MAC. Port rate limiting works on all Fibre Channel ports. The rate limit ranges from 1 to 100% and the default is 100%.

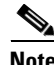

**Note** Port rate limiting can be configured on all Cisco MDS switches and linecards only if the QoS feature is enabled.

#### **Detailed Steps**

<span id="page-21-2"></span>To configure the port rate limiting value, follow these steps:

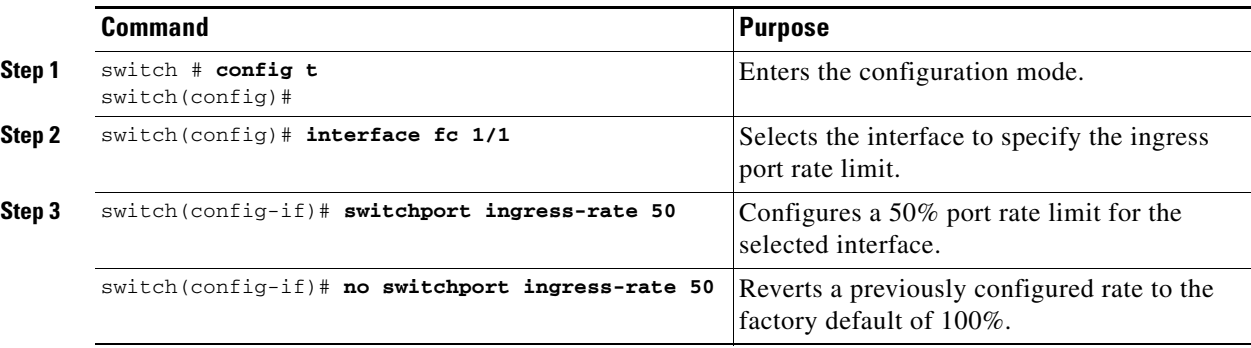

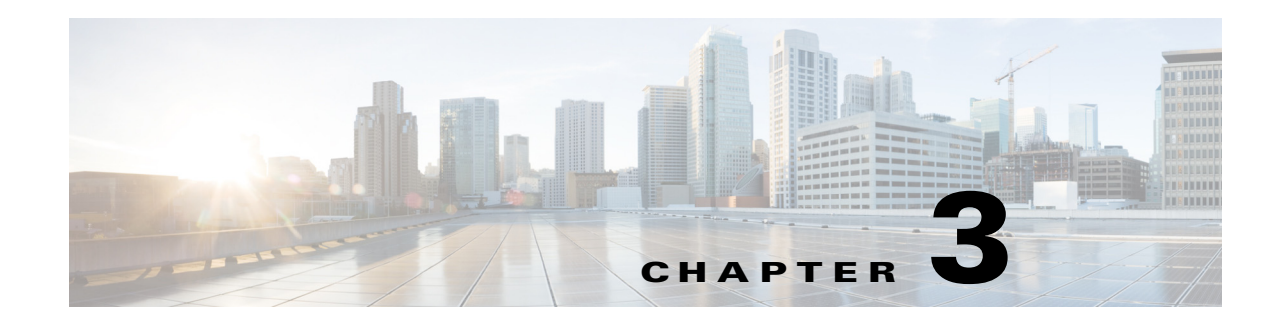

# <span id="page-22-1"></span><span id="page-22-0"></span>**Configuring Priority Flow Control**

This chapter describes how to configure priority flow control (PFC) on the Cisco MDS 9000 switches. This chapter includes the following sections:

- **•** [Information About Priority Flow Control, page 3-1](#page-22-2)
- **•** [Licensing Requirements for Priority Flow Control, page 3-2](#page-23-0)
- **•** [Guidelines and Limitations for Priority Flow Control, page 3-2](#page-23-1)
- **•** [Default Settings for Priority Flow Control, page 3-2](#page-23-2)
- **•** [Configuring Priority Flow Control, page 3-2](#page-23-3)
- **•** [Information About Long Distance, page 3-4](#page-25-0)
- **•** [Guidelines and Limitations for Long Distance, page 3-4](#page-25-2)
- **•** [Configuring Long Distance, page 3-4](#page-25-1)
- [Configuration Examples for Priority Flow Control, page 3-5](#page-26-0)

## <span id="page-22-2"></span>**Information About Priority Flow Control**

Priority flow control (PFC; IEEE 802.1bb), which is also referred to as Class-based Flow Control (CBFC) or Per Priority Pause (PPP), is a mechanism that prevents frame loss that is due to congestion. PFC is similar to 802.3x Flow Control (pause frames) or link-level flow control (LFC). However, PFC functions on a per class-of-service (CoS) basis.

When a buffer threshold is exceeded due to congestion, LFC sends a pause frame to its peer to pause all data transmission on the link for a specified period of time. When the congestion is mitigated (traffic comes under the configured threshold), a resume frame is generated to restart data transmission on the link.

In contrast, during congestion, PFC sends a pause frame that indicates which CoS value needs to be paused. A PFC pause frame contains a 2-octet timer value for each CoS that indicates the length of time that the traffic needs to be paused. The unit of time for the timer is specified in pause quanta. A quanta is the time that is required for transmitting 512 bits at the speed of the port. The range is from 0 to 65535. A pause frame with a pause quanta of 0 indicates a resume frame to restart the paused traffic.

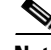

**Note** Only certain classes of service of traffic can be flow controlled while other classes are allowed to operate normally.

 $\mathbf{r}$ 

PFC asks the peer to stop sending frames of a particular CoS value by sending a pause frame to a well-known multicast address. This pause frame is a one-hop frame that is not forwarded when received by the peer. When the congestion is mitigated, PFC can request the peer to restart transmitting frames.

# <span id="page-23-0"></span>**Licensing Requirements for Priority Flow Control**

The following table shows the licensing requirements for this feature:

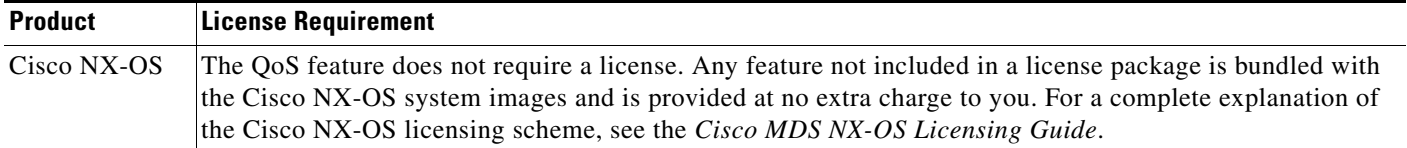

# <span id="page-23-1"></span>**Guidelines and Limitations for Priority Flow Control**

PFC has the following configuration guidelines and limitations:

- If PFC is enabled on a port or a port channel, it does not cause a port flap.
- **•** A flap occurs when both the PFC and LFC are enabled and PFC is disabled before LFC is configured.
- PFC configuration enables PFC in both the send (Tx) and receive (Rx) direction.
- **•** PFC **on** mode is used to support the hosts that support PFC but do not support the Data Center Bridging Capability Exchange Protocol (DCBXP).
- Only an exact match of the no-drop CoS is considered as a successful negotiation of PFC by the DCBXP.

# <span id="page-23-4"></span><span id="page-23-2"></span>**Default Settings for Priority Flow Control**

Table [Table 3-1](#page-23-4) lists the default setting for PFC.

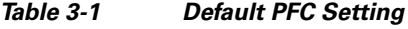

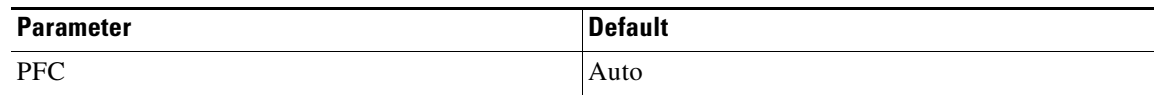

## <span id="page-23-3"></span>**Configuring Priority Flow Control**

You can configure PFC one of these three modes with the long-distance feature:

- **• auto**—Enables the no-drop CoS values to be advertised by the DCBXP and negotiated with the peer. A successful negotiation enables PFC on the no-drop CoS. Any failures because of a mismatch in the capability of peers causes the PFC not to be enabled.
- **• on**—Enables PFC on the local port regardless of the capability of the peers.

a ka

**• off**—Disables PFC on the local port.

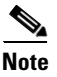

**Note** You can also enable Link-level Flow Control (LFC) on the same port in which PFC is enabled. However, PFC, if enabled, always gets the priority.

#### **SUMMARY STEPS**

- **1. configure terminal**
- **2. interface ethernet** [*slot/port-number*] or **interface ethernet port-channel** [*port-number*]
- **3. [no] priority-flow-control mode** {**auto** | **off** | **on**}
- **4. show interface priority-flow-control**

#### **DETAILED STEPS**

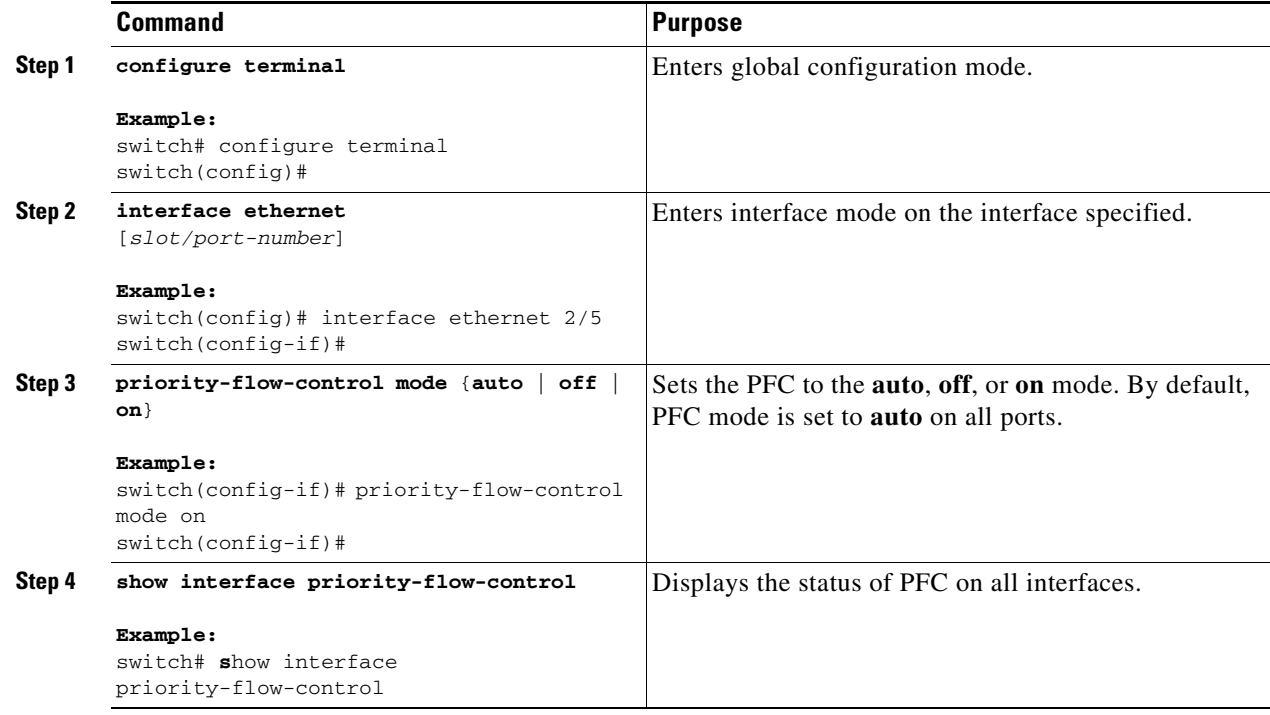

# **Verifying the Priority Flow Control Configuration**

To display the PFC configuration, perform the following task:

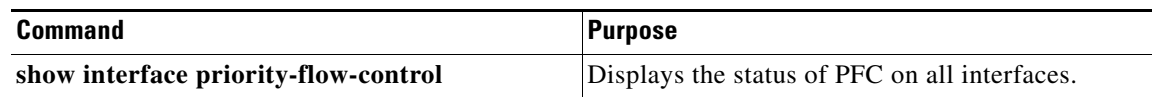

For detailed information about the fields in the output from these commands, see the *Cisco MDS 9000 Family Command Reference*.

# <span id="page-25-0"></span>**Information About Long Distance**

In case of congestion, the long distance ingress ports sends a pause frame to its peer to pause all data transmission on the link for a specified period of time in order to absorb the in-flight packets.

When a pause frame is generated from a switch, it takes time to reach the peer switch. Until the packet reaches to peers all the in-flight packets need to be buffered and should not be dropped.

If the distance between the switches is longer, time taken by a pause frame to reach the peer switch is more and the number of the in-flight packets becomes higher. All these in-flights packets need to be buffered and should not be dropped. To absorb the large numbers of in-flight packets, the buffer size needs to be larger.

The ingress buffer is governed by these two thresholds:

- Lower threshold—Pause: The lower threshold is to trigger the generation of pause packets. When the buffer reaches the pause threshold, pause frames are generated.
- High threshold—Stop: This threshold is to stop generating the pause frames. When the buffer reaches the stop threshold, the pause frames stop getting generated.

To absorb a large number of in-flight packets, the difference between the pause threshold and the stop threshold should to be more. The pause threshold should be lower and the stop threshold should be higher. If the difference between the pause and stop thresholds are higher, the number of in-flight packets are absorbed in ingress buffer. If the pause threshold is lower, a pause frame is generated even for small buffer utilization.

On Cisco MDS 9000 switches, there is only one queue, the 7e template and all buffers are allocated to this queue. The pause threshold and the stop threshold are marked at same level. With this limitation, it cannot handle the long distance functionality.

With introduction of the long distance feature for Cisco MDS 9000 Family, you can enable the long distance feature on certain ports where peer switches are at a longer distance.

## <span id="page-25-2"></span>**Guidelines and Limitations for Long Distance**

The long distance feature has the following guidelines:

- **•** If you use the **long-distance** command, a pause frame is generated even for a small buffer utilization.
- We recommend that you enable the long distance feature only on those ports where this feature is required.
- **•** The internal buffer is currently set at 33%.

# <span id="page-25-1"></span>**Configuring Long Distance**

#### **SUMMARY STEPS**

- **1. configure terminal**
- **2. interface ethernet** [*slot/port-number*] or **interface ethernet-port-channel** [*port-number*]
- **3. [no] priority-flow-control long-distance**
- **4. show system internal eth-qos port-node ethernet** [*slot/port-number*]

#### **DETAILED STEPS**

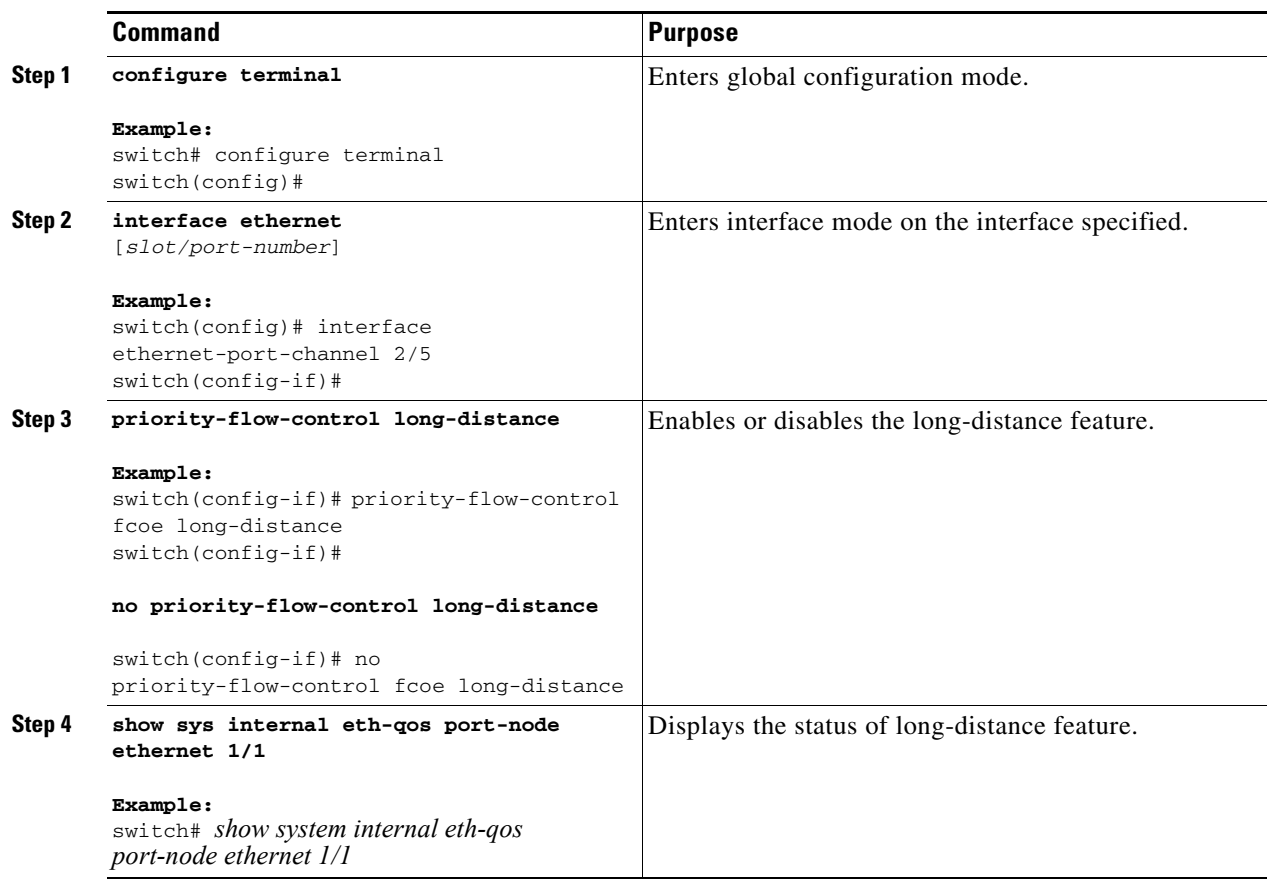

## **Default Settings for Long-Distance**

Table [Table 3-1](#page-23-4) lists the default setting for long-distance.

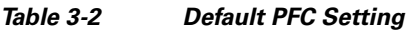

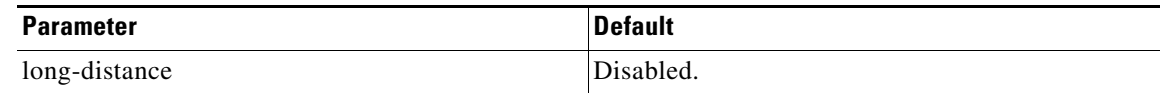

# <span id="page-26-0"></span>**Configuration Examples for Priority Flow Control**

The following example shows how to configure PFC:

```
configure terminal
interface ethernet 5/5
priority-flow-control mode on
```
П

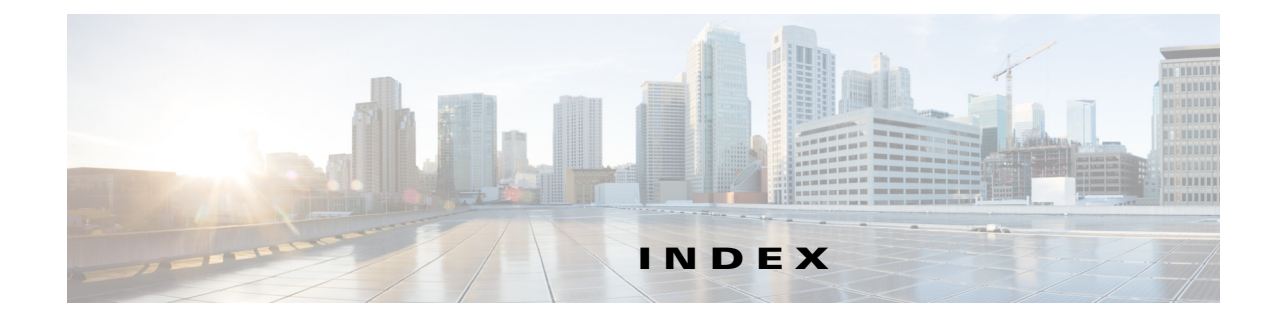

#### **C**

class maps configuring for data traffic **[2-5](#page-14-2)** creating **[2-5](#page-14-3)** control traffic disabling QoS **[2-2](#page-11-4)** enabling for QoS **[2-2](#page-11-5)**

#### **D**

data traffic applying service policies **[2-8](#page-17-4)** class maps **[2-5](#page-14-2)** comparing VSANs and QoS **[2-4](#page-13-4)** defining service policies **[2-6](#page-15-1)** displaying information **[2-9](#page-17-5)** DWRR queues **[2-8](#page-17-6)** enabling QoS **[2-4](#page-13-5)** enforcing service policies **[2-7](#page-16-2)** example configuration **[2-10](#page-19-3)** [deficit weighted round robin schedulers. See DWRR](#page-12-2)  schedulers DWRR queues changing weights **[2-9](#page-17-7)** DWRR schedulers description **[2-3](#page-12-3)**

#### **F**

#### FCC

benefits **[2-1](#page-10-3)**

[Fibre Channel Congestion Control. See FCC](#page-10-4)

#### **G**

Generation 1 switching modules QoS behavior **2-8** Generation 2 switching modules QoS behavior **2-8**

#### **P**

port rate limiting configuring **[2-13](#page-21-2)** description **[2-12](#page-21-3)** hardware restrictions **2-12**

#### **Q**

QoS class maps **[2-5](#page-14-2)** comparison with VSANs **[2-4](#page-13-4)** control traffic support **[2-2](#page-11-6)** creating class maps **[2-5](#page-14-3)** data traffic support **[2-3 to ??](#page-12-4)** description **[2-1](#page-10-5)** displaying information **[2-2,](#page-11-7) [2-9](#page-17-8)** DWRR queues **[2-8](#page-17-6)** enabling control traffic **[2-2](#page-11-8)** enabling for data traffic **[2-4](#page-13-5)** example data traffic configuration **[2-10](#page-19-3)** port rate limiting **[2-12](#page-21-4)** service policies **[2-6,](#page-15-1) [2-7](#page-16-2)**

#### **S**

service policies

applying **[2-8](#page-17-4)** defining **[2-6](#page-15-1)** enforcement **[2-7](#page-16-2)**

#### **V**

VSANs

comparison with QoS **[2-4](#page-13-4)**

×

 $\mathbf I$